## DAWAN

## Plande la formation

## [www.dawa](https://www.dawan.fr)n.fr

# Formation Premiere Pro Initiation + Approfondissement

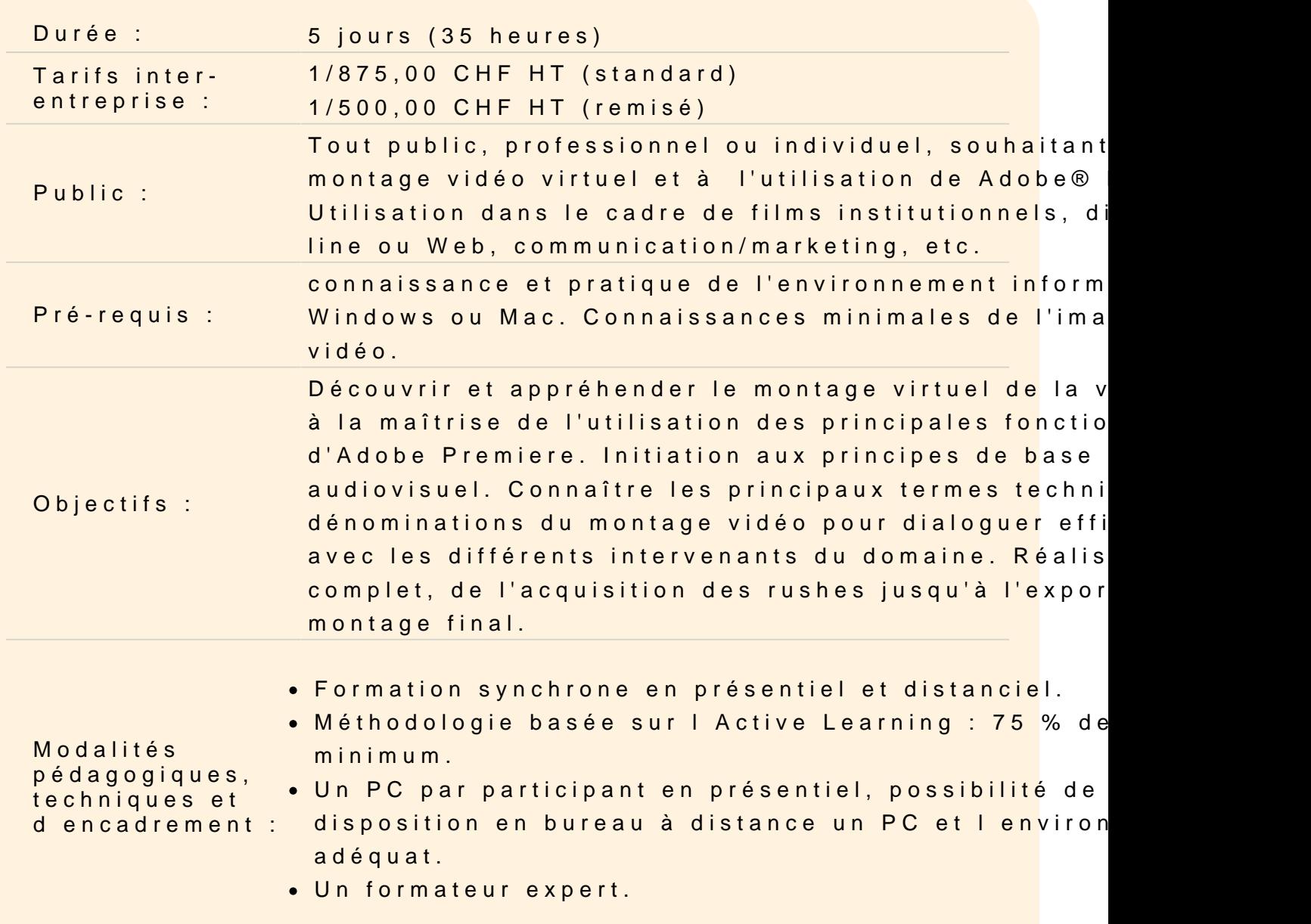

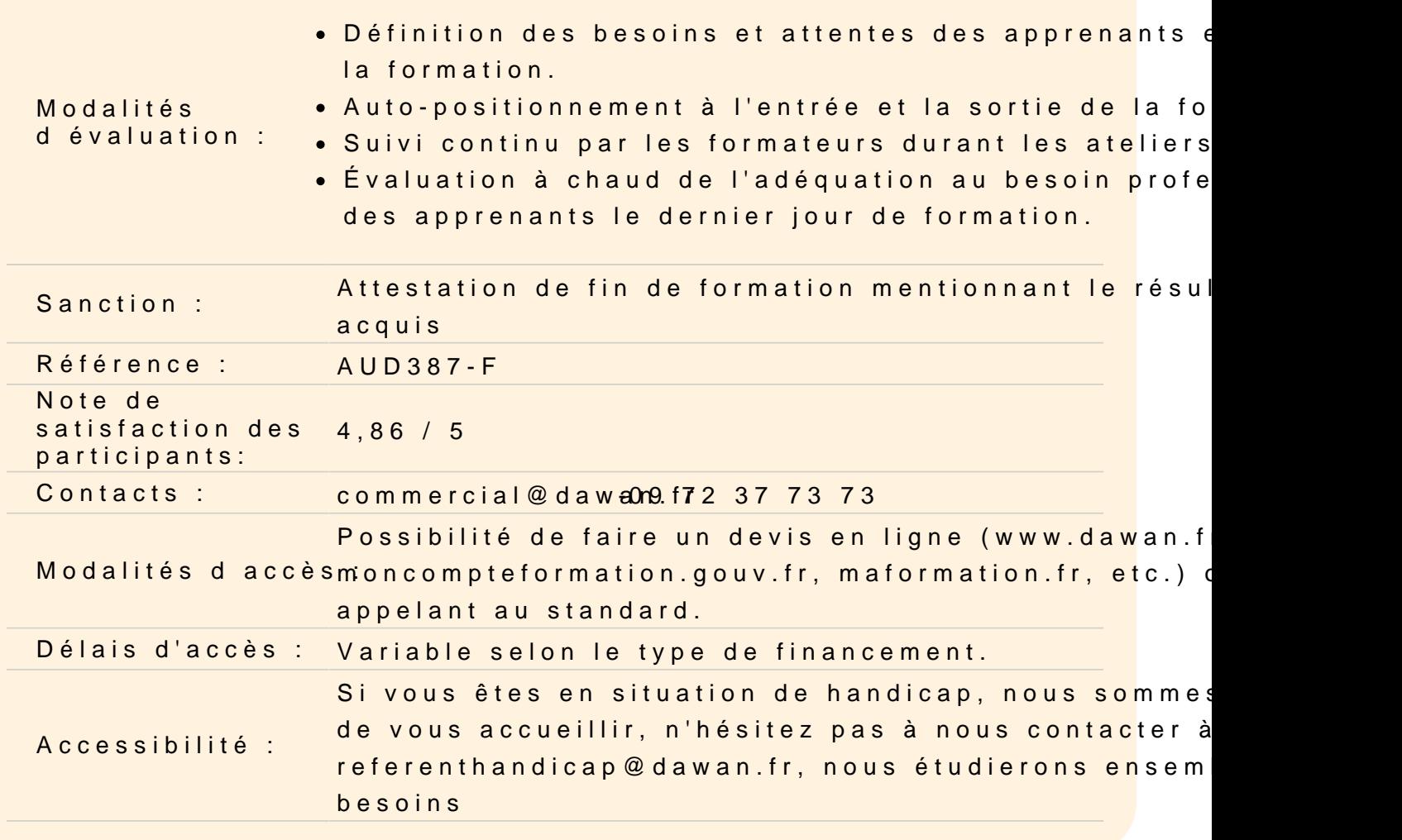

#### Découvrir Adobe Première Pro

Apprendre son histoire Connaître les fonctionnalités Comprendre les différentes utilisations

Utiliser les fonctions de base de Première Pro, les formats et les

Découvrir les formats vidéo et les formats de compression : .mp4 Comprendre les formats des pixels Différencier les modes colorimétriques Découvrir le RVB et les profondeurs de couche Comprendre des principaux formats graphiques : AI / PSD / JPEG

#### Utiliser les outils fondamentaux de Première Pro

Comprendre la notion de projet dans Adobe Premiere Pro Gérer le paramétrage et configuration du banc de montage Comprendre les disques de travail et de rendu Utiliser la molette de variation de vitesse Utiliser les raccourcis clavier Gérer le dérushage Comprendre la définition des points d'entrées et de sorties Utiliser la capture à la volée Maîtriser les notions d'uniformisation Comprendre l'organisation et la gestion des médias Utiliser la gestion et les recherches dans le chutier Gérer l'organisation des séquences et des scènes Différencier moniteur « cible » / moniteur « source » Maîtriser les rudiments du montage Gérer la navigation dans la timeline

#### **Atelier : réaliser le séquençage et le montage cut d'un projet vidéo simple**

#### **Réaliser un montage**

Gérer des pistes audio / vidéo Utiliser le magnétisme de la timeline Utiliser le cutter Maîtriser les différentes techniques de montage non linéaire : points d'entrée et de sortie, montages à 3 et 4 points Utiliser les pistes cibles Utiliser l'insertion / le recouvrement de pistes audio / vidéo Maîtriser les prélèvements / extractions de pistes audio / vidéo Utiliser le trim mode Maîtriser l'outil de raccord par propagation Maîtriser les outils de raccord par modification / allongement compensée Utiliser les outils de montage par déplacement dessus / dessous Utiliser les options d'effets géométriques Utiliser l'opacité Comprendre les modes de fusion Utiliser les séquences gigognes Utiliser les transitions (fondus, surimpression, volets, etc.) Gérer le rendu

## **Atelier : travailler en multi-pistes, organiser, raccorder et déplacer les différentes scènes et séquences. Utiliser les effets de transition**

#### **Utiliser la colorimétrie et les effets**

Créer des effets (flous, netteté, etc.) Utiliser les différentes représentations colorimétriques Tester les outils de correction colorimétriques Utiliser les calques de réglages Utiliser les caches couleurs Découvrir le Domaine Lumetri Utiliser la grille de sécurité Utiliser les masques

## **Atelier pratique : corriger la colorimétrie et le color-grading sur une séquence**

## **Travailler le son**

Comprendre la sonorisation Utiliser le commentaire Gérer la bande sonore Corriger le mixage des pistes Gérer l'audio essentiel : Définir un type d'audio (dialogue, musique, effets sonores) Améliorer les voix Tester l'Auto-ducking

## **Atelier : utiliser une bande sonore et/ou un commentaire pour enrichir les images**

#### **Finaliser un projet**

Utiliser les paramètres d'exportation Créer l'exportation Connaître les différents formats d'enregistrement et de compression Utiliser l'encodage pour les différents modes de diffusion

## **Atelier : exporter un projet pour différents médias**

## **Utiliser le titrage et les objets graphiques essentiels**

Découvrir l'outil texte Mettre en forme un texte Animer un texte Gérer un objet graphique comprenant plusieurs éléments Utiliser et modifier des modèles de titres Créer un modèle de titre réutilisable.

#### **Atelier : réaliser des titres et de sous-titres, créer un générique**

#### **Animer et maîtriser la vitesse**

Créer des images clés de trajectoire Modifier les trajectoires Déplacer dans le temps des images clés Ouvrir l'éditeur graphique de vitesse Lisser la vitesse à l'éloignement / à l'approche Maîtriser les principes des courbes de vitesse

### **Ateliers : animer des objets sur des trajectoires, créer des accélérations et décélérations**

#### **Utiliser les pré-configurations**

Importer une pré configuration Modifier et comprendre une pré configuration Créer une pré configuration

## **Atelier : créer des transitions avec des préfigurations. Créer une série d'effets et enregistrer sa propre pré configuration**

#### **Utiliser des fichiers images**

Créer un habillage : Importer des éléments à partir de Photoshop, Illustrator Importer des éléments à partir de After Effects

## **Atelier : réaliser un habillage, importer des images et / ou des effets supplémentaires dans la vidéo**

#### **Synchroniser, travailler en multicam et doublures**

Comprendre les problèmes de performance avec les formats trop lourds Créer des doublures Utiliser des doublures Synchroniser des pistes au moyen d'un repère visuel Créer une séquence multicam

Gérer et monter avec le mutlicam Créer une séquence multicam avec synchronisation par l'audio

#### **Atelier : monter une séquence multi-caméra après l'avoir synchronisée**

#### **Détourer un sujet**

Utiliser l'effet Ultra Key pour détourer un sujet sur fond vert Insérer le sujet dans un décor Utiliser des effets pour rendre l'incrustation réaliste

## **Atelier : détourer un sujet et l'incruster dans un décor**

#### **Générer des masques**

Utiliser les outils de formes pour créer des masques Déformer les masques avec les outils plume Créer un masque sur un effet Animer les propriétés des masques Activer le suivi de masque sur un sujet dans la vidéo

## **Atelier : flouter le visage d'un sujet sur la durée d'une vidéo**

## **Finaliser un projet**

Comprendre les paramètres d'exportation Maîtriser l'exportation Connaître les différents formats d'enregistrement et de compression Choisir le bon encodage pour les différents modes de diffusion

## **Atelier : exporter un projet pour différents médias**

#### **Utiliser la transversalité avec After Effects**

Utiliser Adobe Dynamic Link pour exporter dans After Effects sans rendu Exporter une séquence Premiere Pro vers une composition liée D'After Effects Modifier la composition sous After Effects et basculer vers Premiere : modification prise en compte

**Atelier : remplacer des plans dans une séquence Premiere pro par des compositions After Effects et mettre à jour dans Premiere pro**

**Passage de la certification (si prévue dans le financement)**